## **2019-08-09**

## **DNS**

Docker-Kommando für bind-Container:

```
docker run -it -d --restart=always -v /srv/docker/bind:/data -p 53:53/udp -p
53:53/tcp --env WEBMIN_ENABLED=false sameersbn/bind:9.11.3-20190706
```
Next Steps:

- Zonen-Transfer, damit Zone Files im bind9-Verfahren
- Config über git verwaltet

From: <https://wiki.netz39.de/> - **Netz39**

Permanent link: **<https://wiki.netz39.de/freifunk:treffen:2019:2019-08-09>**

Last update: **2019-08-09 19:44**

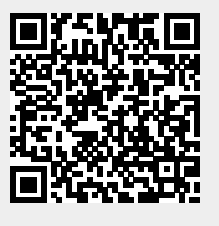